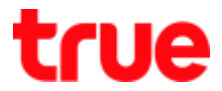

## **วิธีการปิด - เปิด รีสตาร์ทและคืนค่าโรงงาน กล่องรับสัญญาณ TrueID TV**

#### **การปิด - เปิด แบบ standby Mode**

- 1. กดปุ่ม **Power** ที่รีโมทคอนโทรล 1 ครั้ง เพื่อปิด ให้อยู่ในโหมด **Standby** (เครื่องจะไม่ Shutdown)
- 2. กดปุ่ม **Power** ที่รีโมทคอนโทรลอีก 1 ครั้ง เพื่อเปิดและรับชมได้ทันที

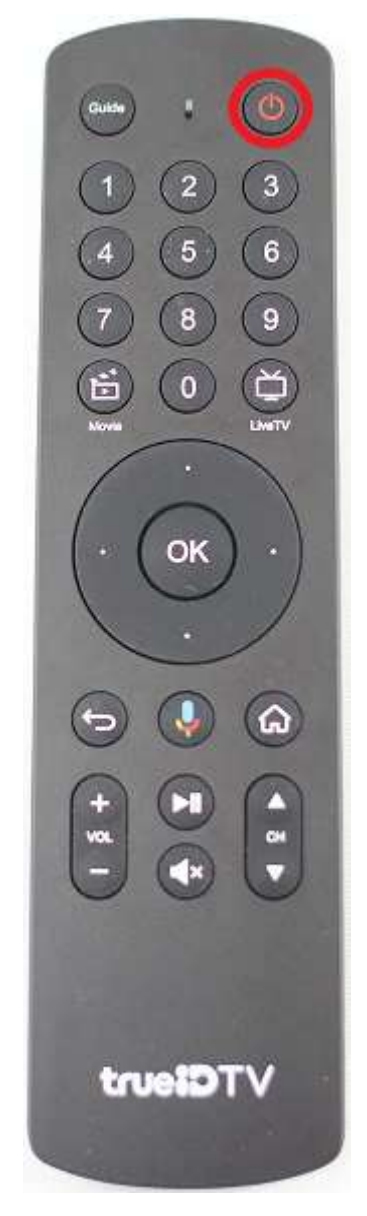

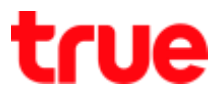

#### **การปิด - เปิดแบบ Shut Down** (ด้วยรีโมทคอนโทรล)

1. กดปุ่ม Power ที่รีโมทคอนโทรลค้างไว้ ที่หน้าจะพบ Popup ให้เลือก **ปิดเครื่อง (Power off)**

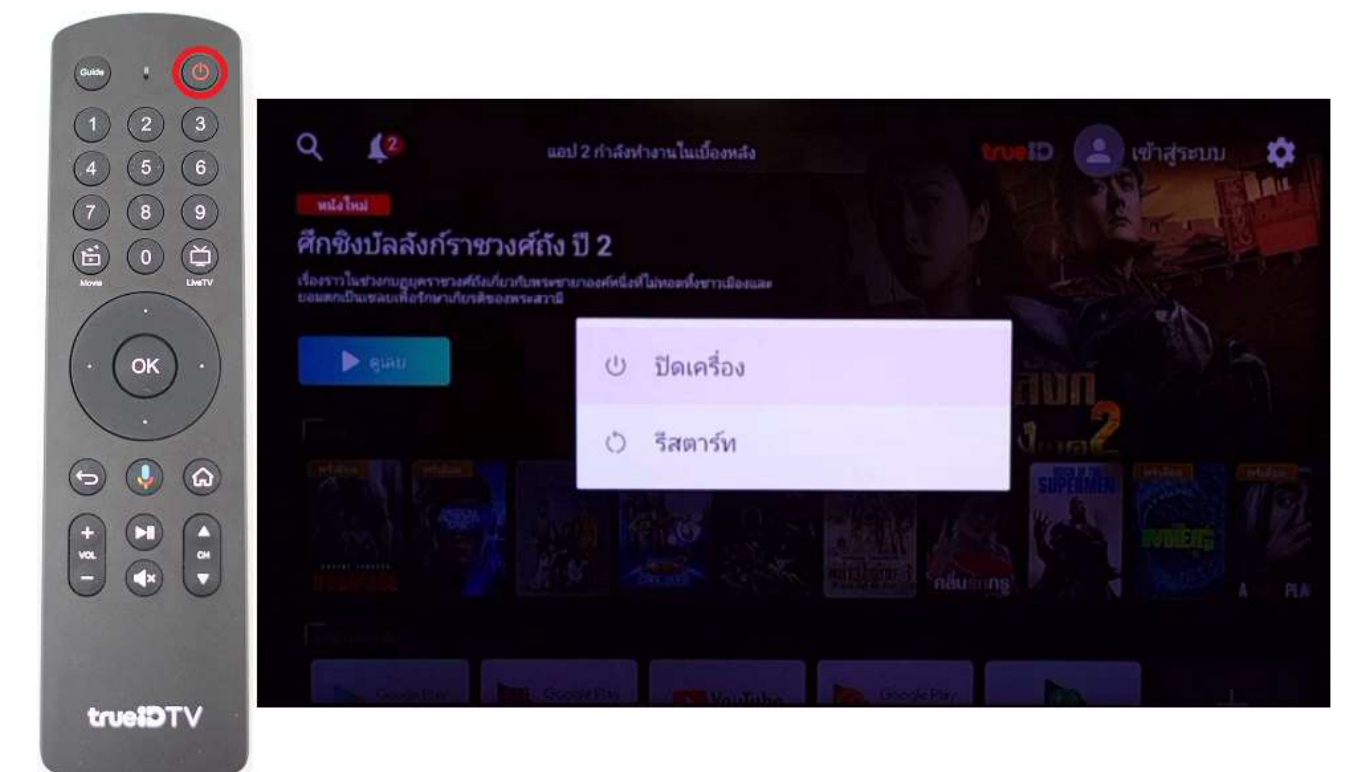

2. หน้าจอจะขึ้นข้อความแจ้งว่า **ก าลังปิดเครื่อง (Shutting down)**

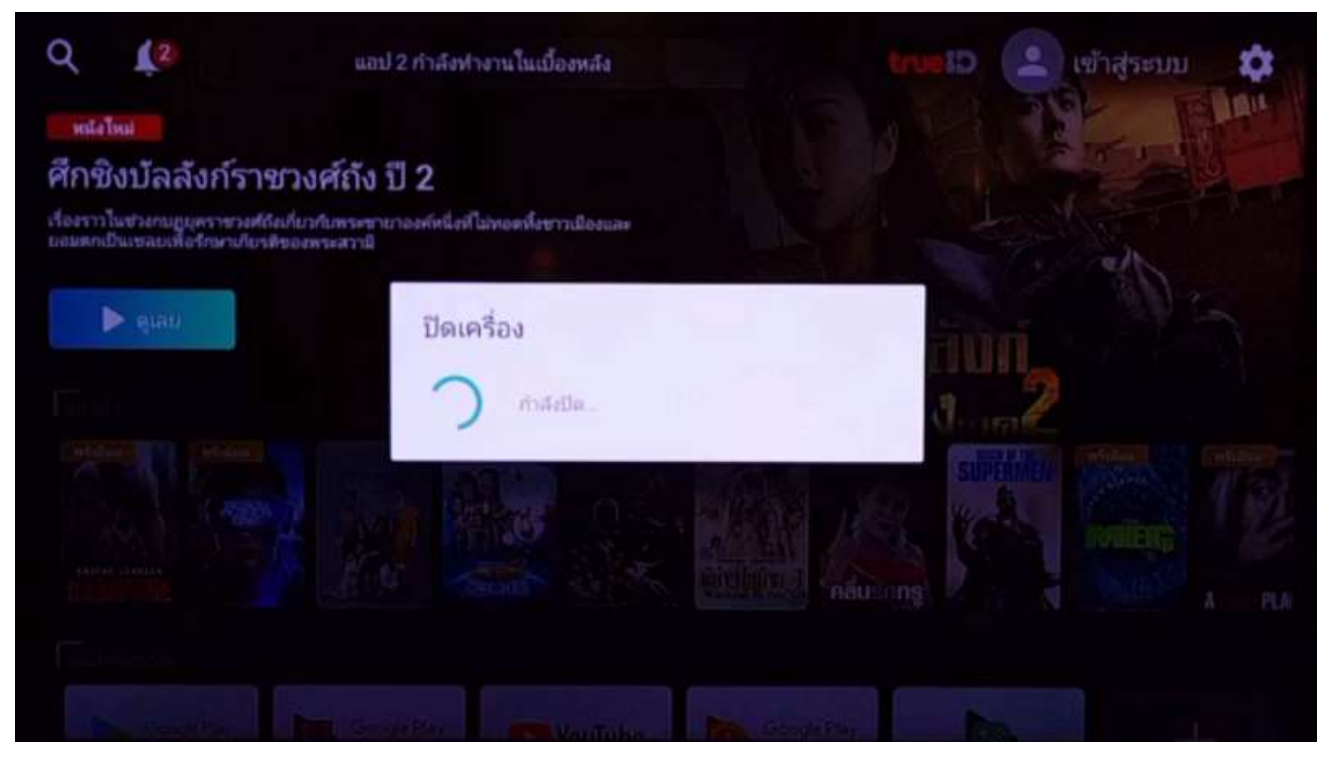

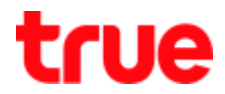

3. กดปุ่ม Power 1 ครั้ง เพื่อเปิดเครื่อง หน้าจอจะเริ่มขั้นตอน Reboot เครื่องใหม่

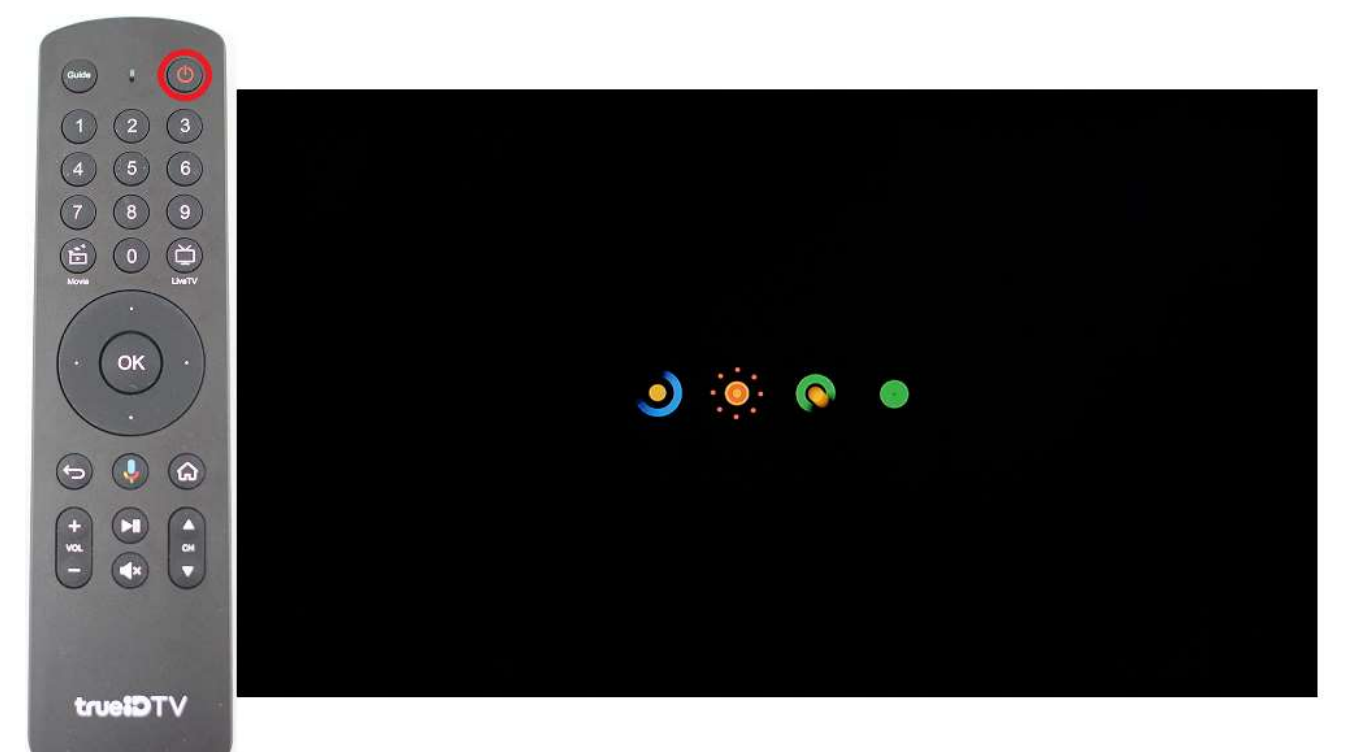

### **การปิด - เปิด ด้วยปุ่ม Power ด้านหลังเครื่อง**

- 1. กดปุ่ม **Power** ด้านหลังเครื่อง 1 ครั้งเพื่อปิด
- 2. กดปุ่ม **Power** ที่รีโมทคอนโทรลอีก 1 ครั้ง เพื่อเปิด และหน้าจอจะเริ่มขั้นตอน Reboot เครื่องใหม่

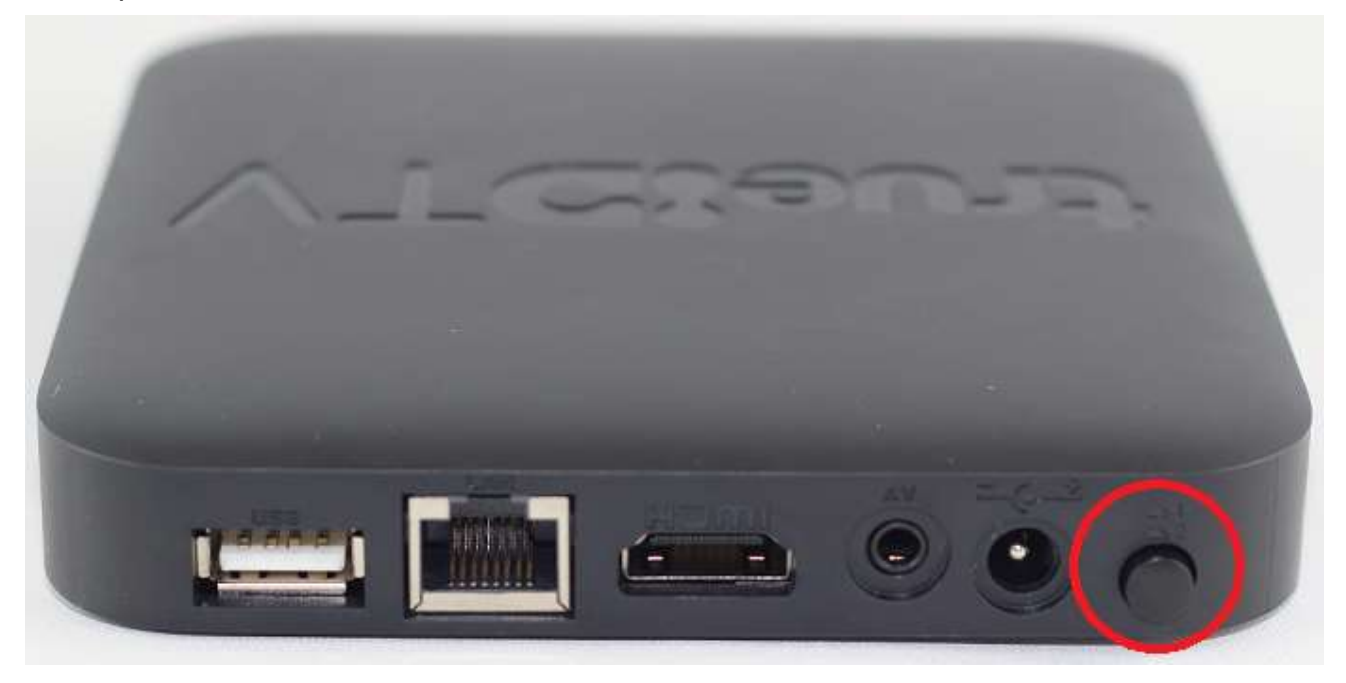

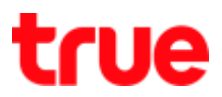

#### **การรีสตาร์ทเครื่อง**

- 1. การรีสตาร์ทผ่านรีโมทคอนโทรล
	- 1.1. กดปุ่ม **Power** ที่รีโมทคอนโทรลค้างไว้ จะพบ Popup ให้เลือก **รีสตาร์ท (Restart)**

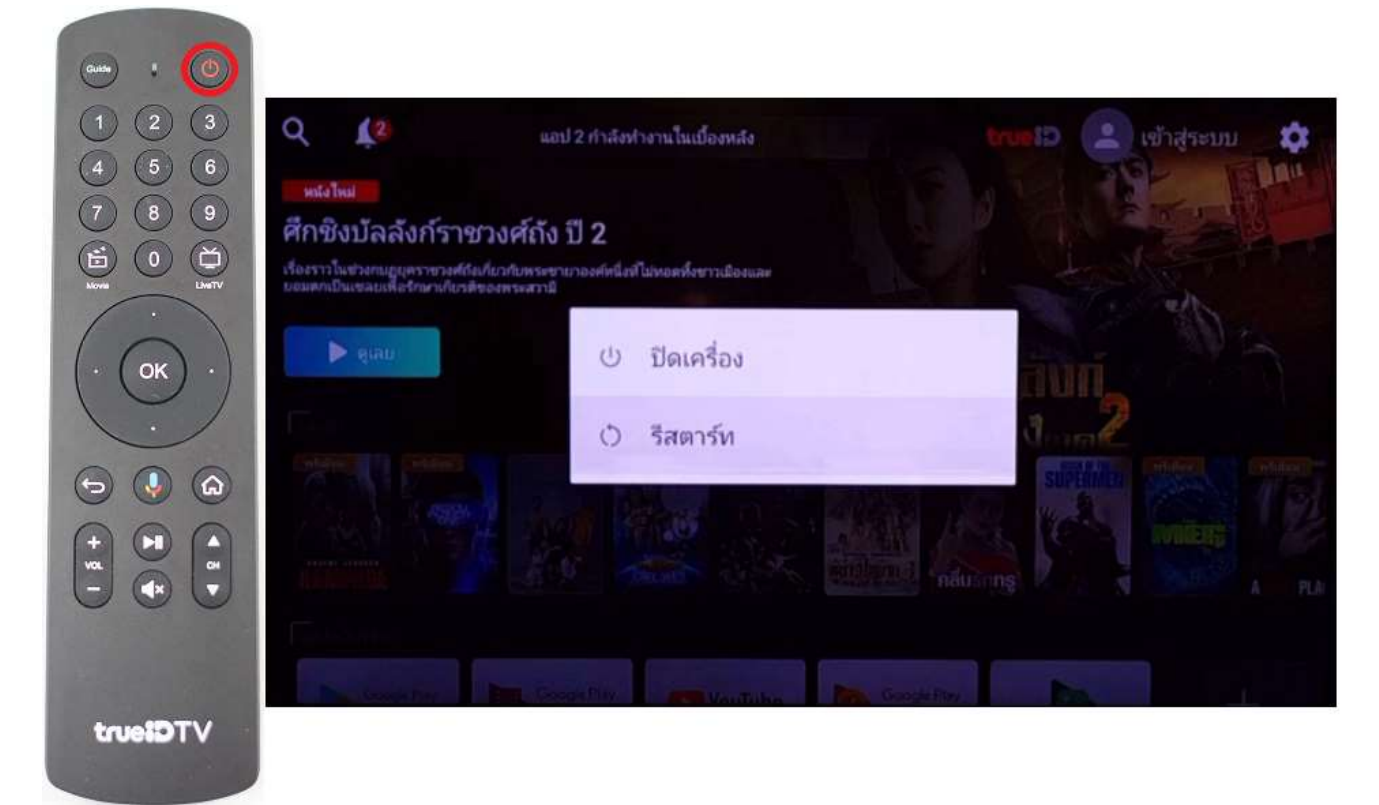

### 1.2. หน้าจอจะขึ้นข้อความแจ้งว่า **ก าลังปิดเครื่อง (Shutting down)**

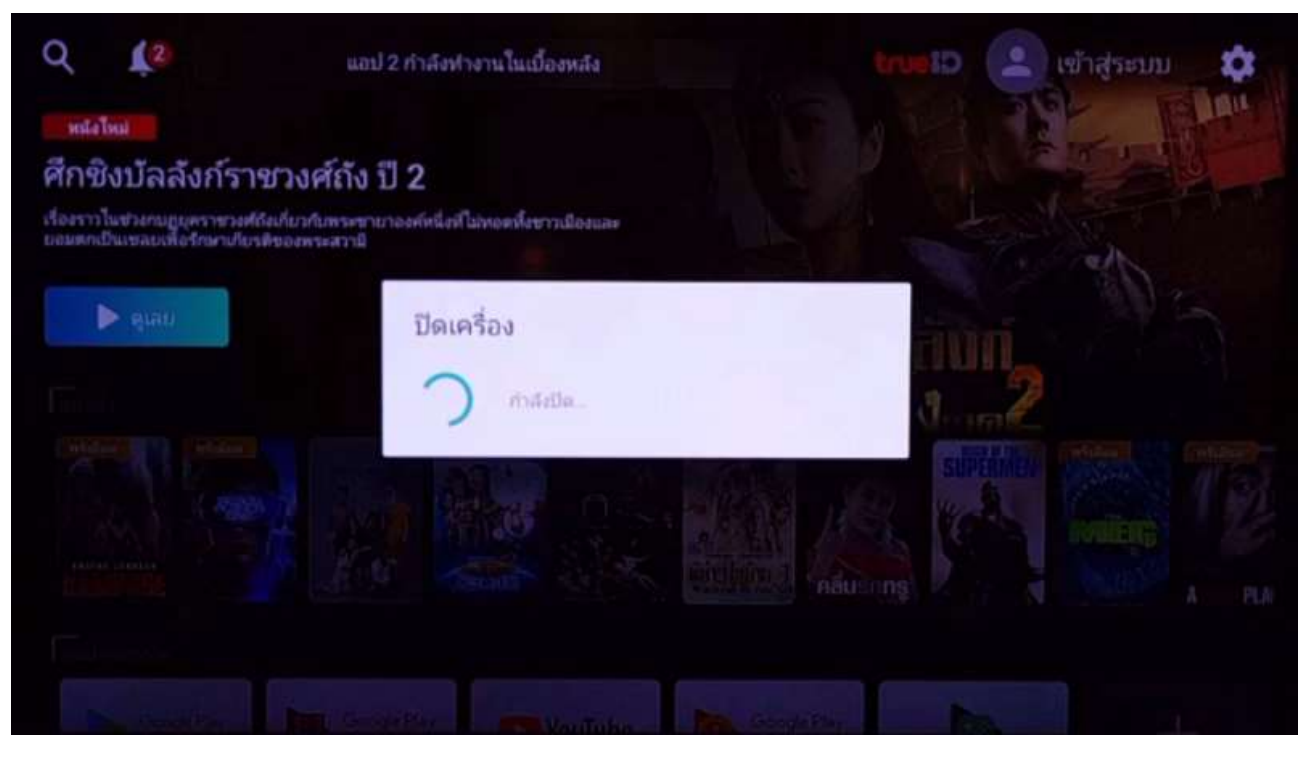

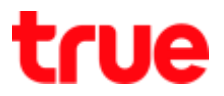

1.3. หน้าจอจะเริ่มขั้นตอน Reboot เครื่องใหม่

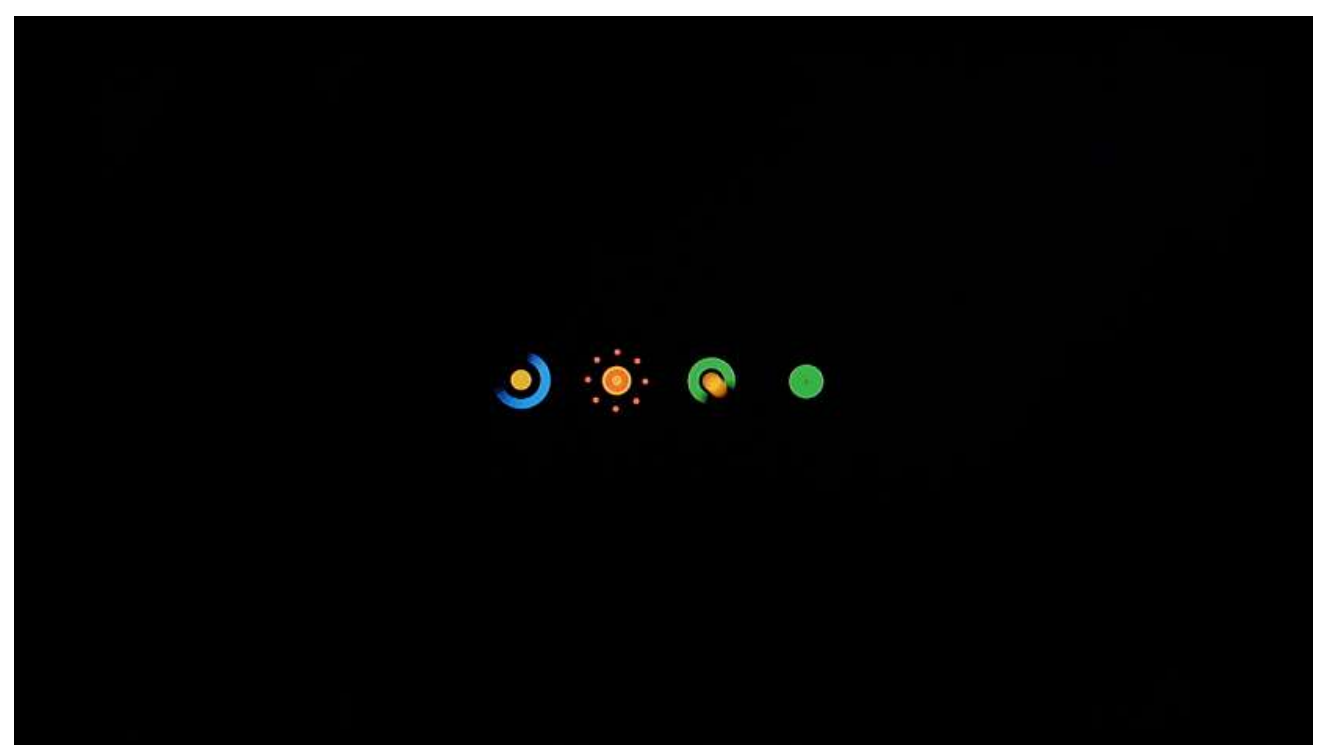

- 2. การรีสตาร์ทผ่านเมนูที่หน้าจอ
	- 2.1. ขณะอยู่ที่หน้า Live TV ให้กดปุ่ม **Home** ที่รีโมทคอนโทรล

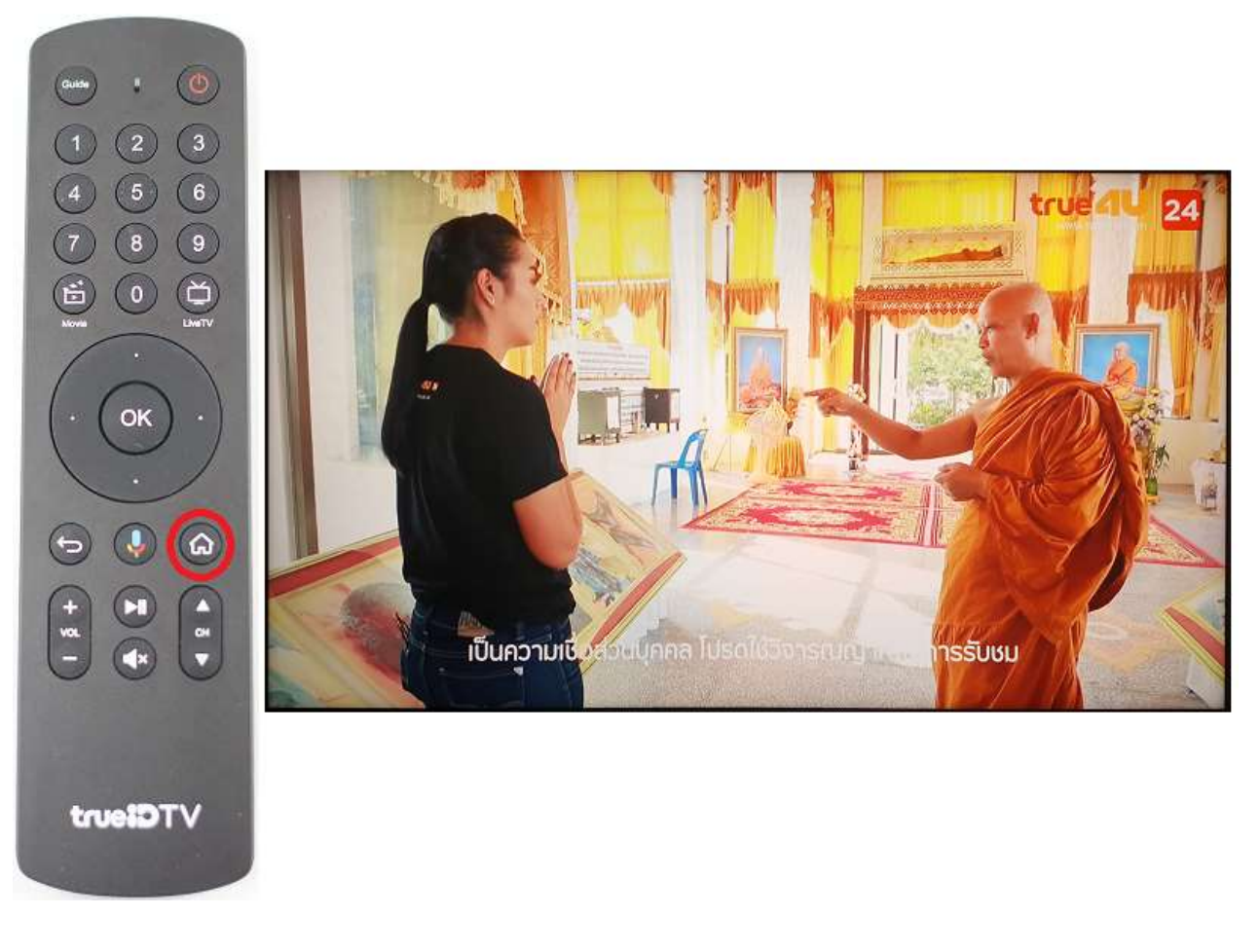

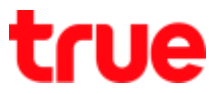

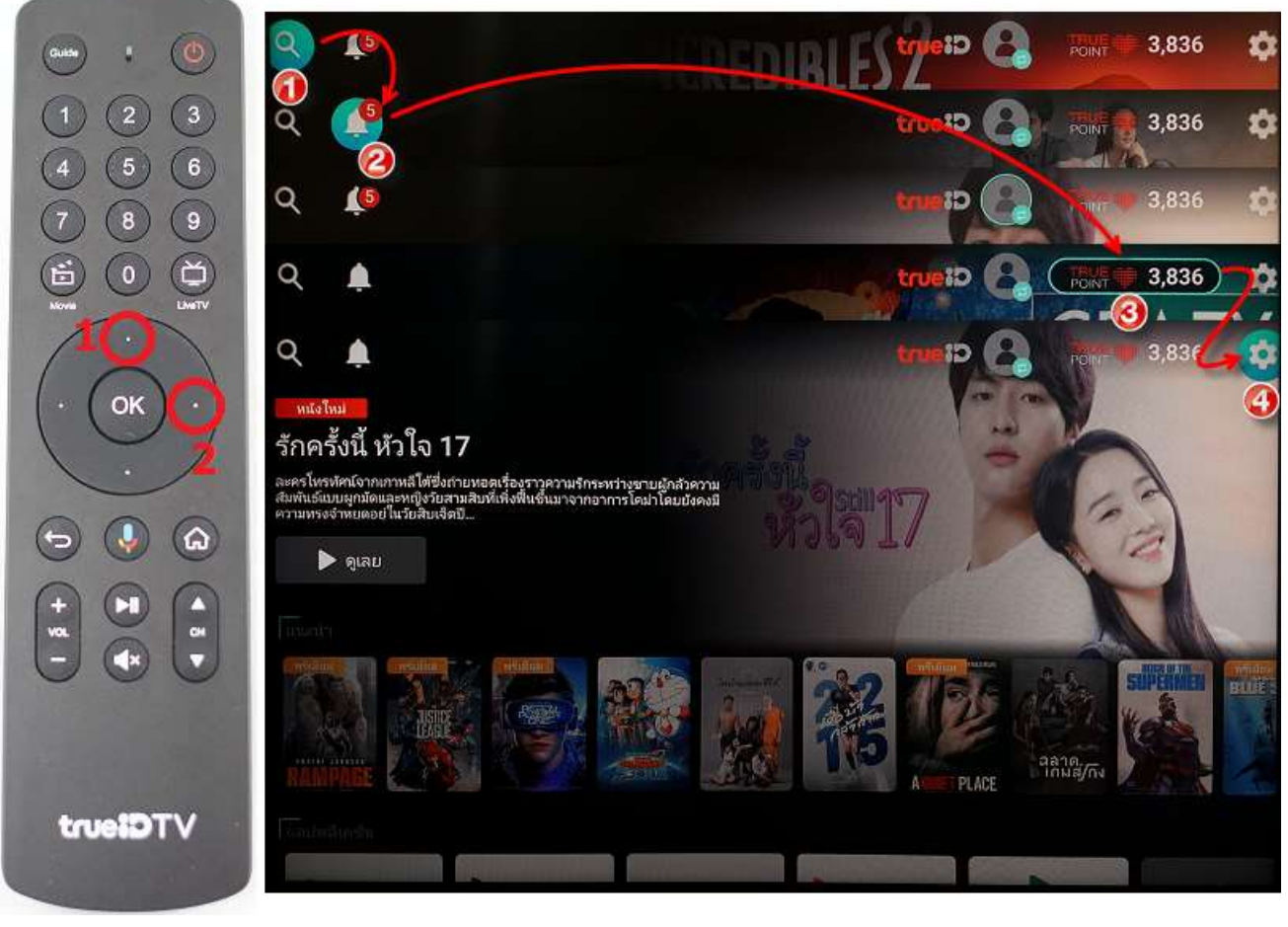

2.2. ที่หน้า Home ให้กดปุ่มทิศทางขึ้น ตามด้วยกดปุ่มทิศทางขวา เพื่อเลื่อนไปยังเมนูการตั้งค่า (รูปเฟือง)

2.3. เลือกเมนู**เกี่ยวกับ (About)** แล้วกดปุ่ม **OK**

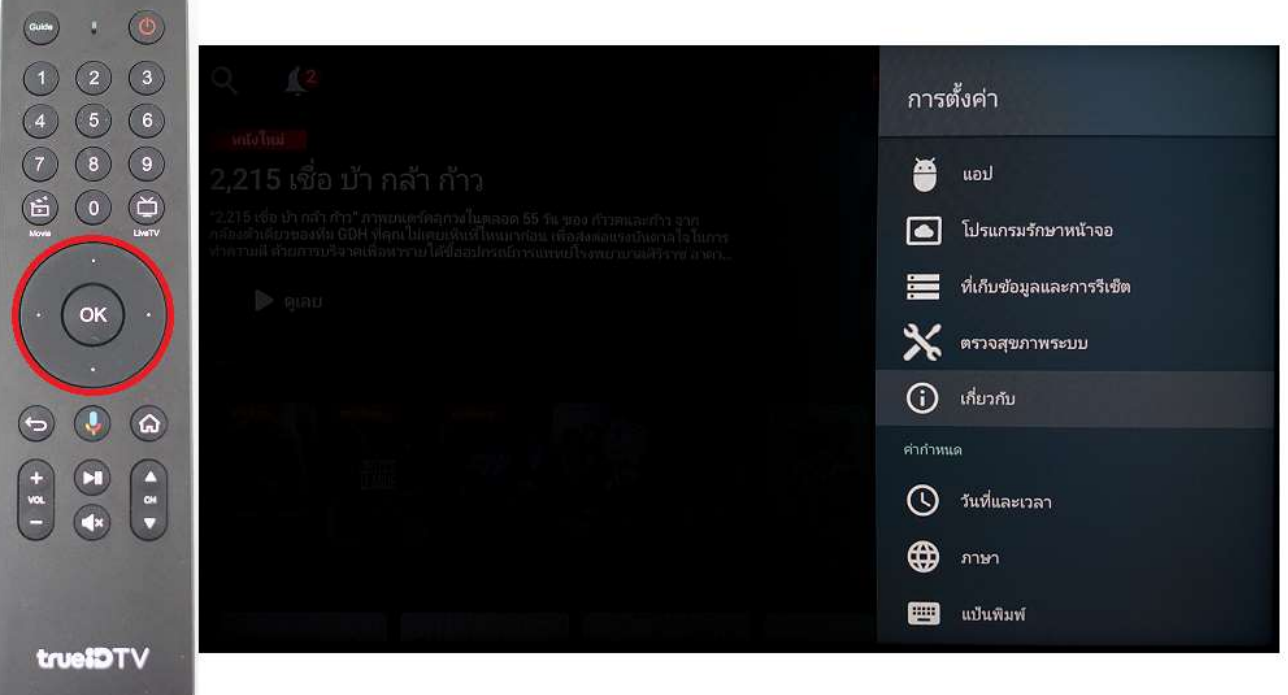

#### 2.4. เลือกเมนู**รีสตาร์ท (Restart)** แล้วกดปุ่ม **OK**

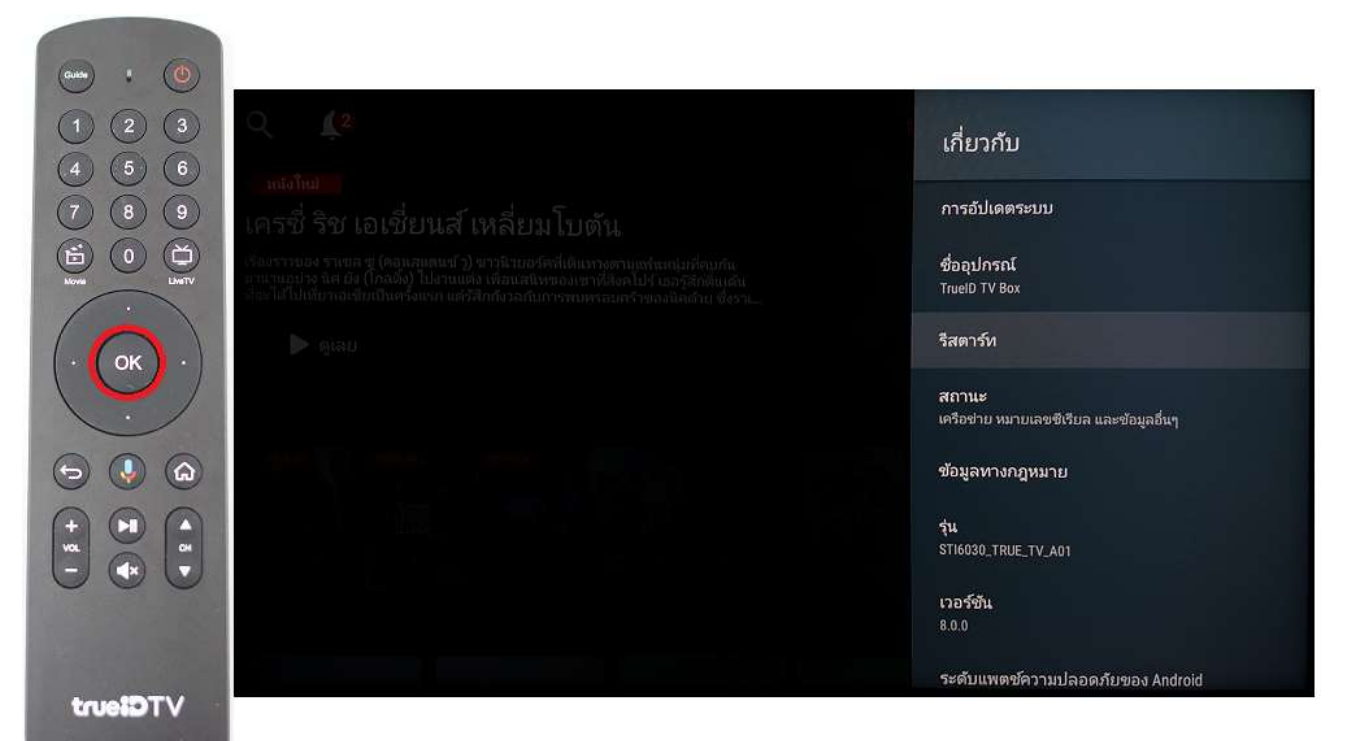

#### 2.5. เลือก **รีสตาร์ท (Restart)** แล้วกดปุ่ม **OK**

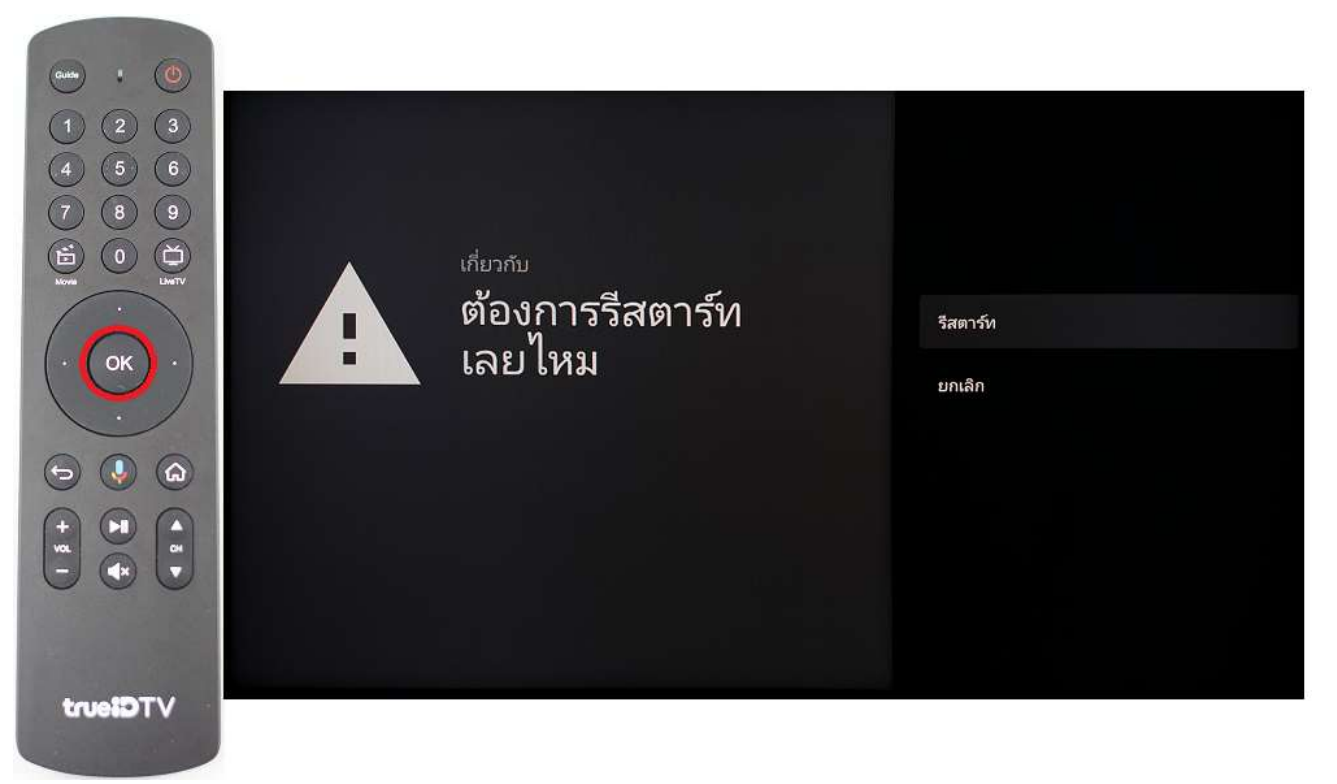

### 2.6. หน้าจอจะขึ้นข้อความแจ้งว่า **ก าลังปิดเครื่อง (Shutting down)**

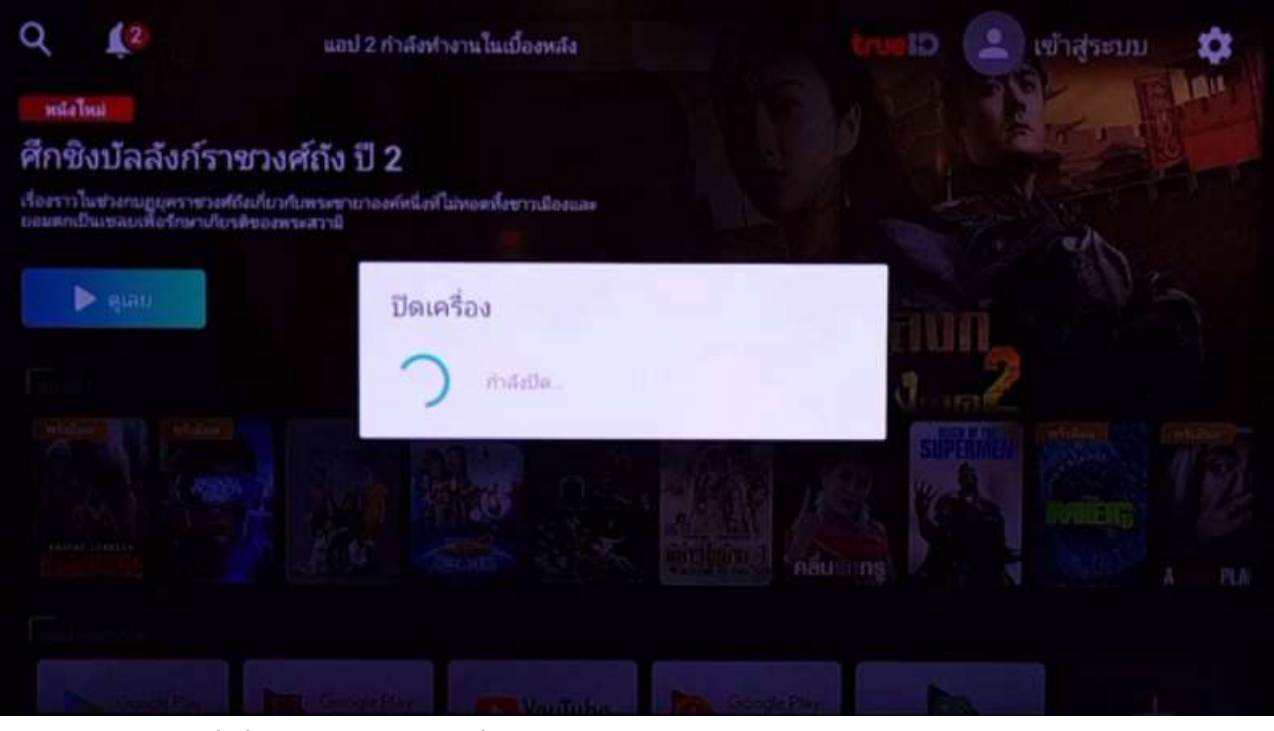

2.7. หน้าจอจะเริ่มขั้นตอน Reboot เครื่องใหม่

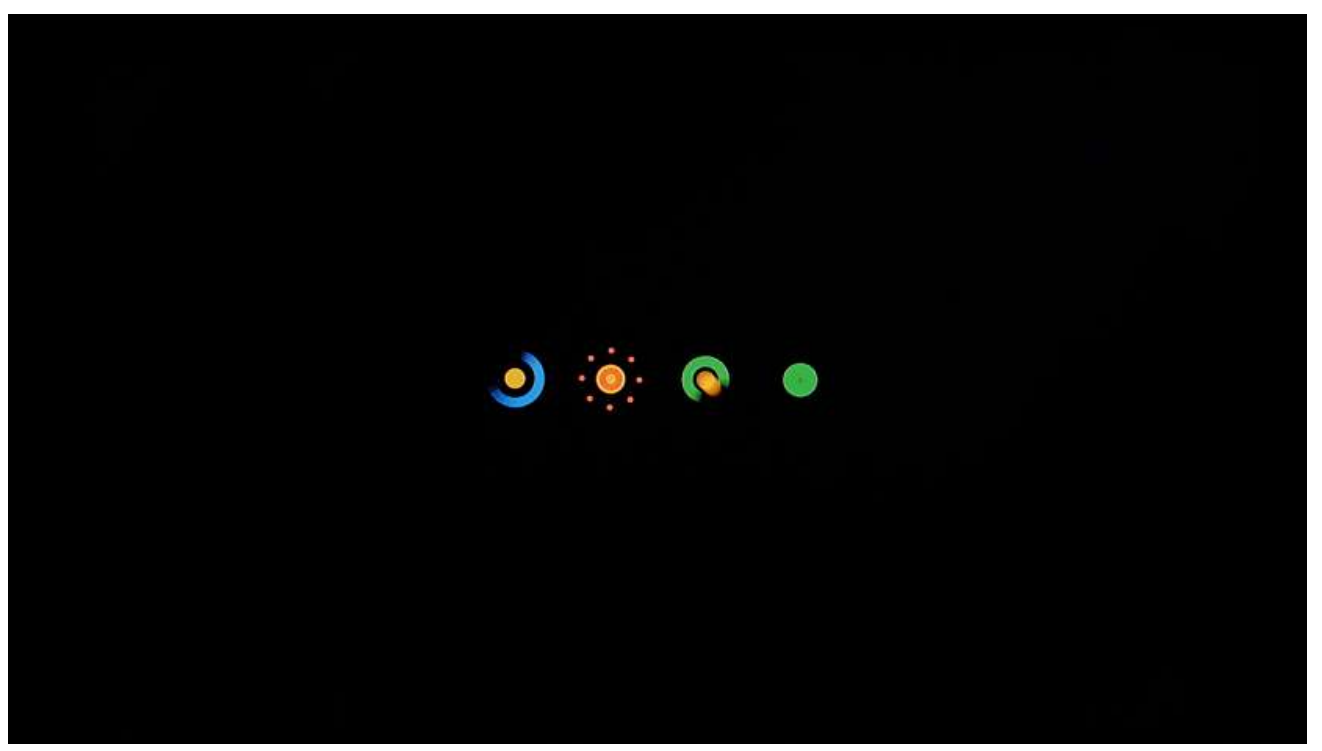

## **การตั้งค่าคืนค่าโรงงาน** (ตั้งค่าโรงงาน)

1. ขณะอยู่ที่หน้า Live TV ให้กดปุ่ม **Home** ที่รีโมทคอนโทรล

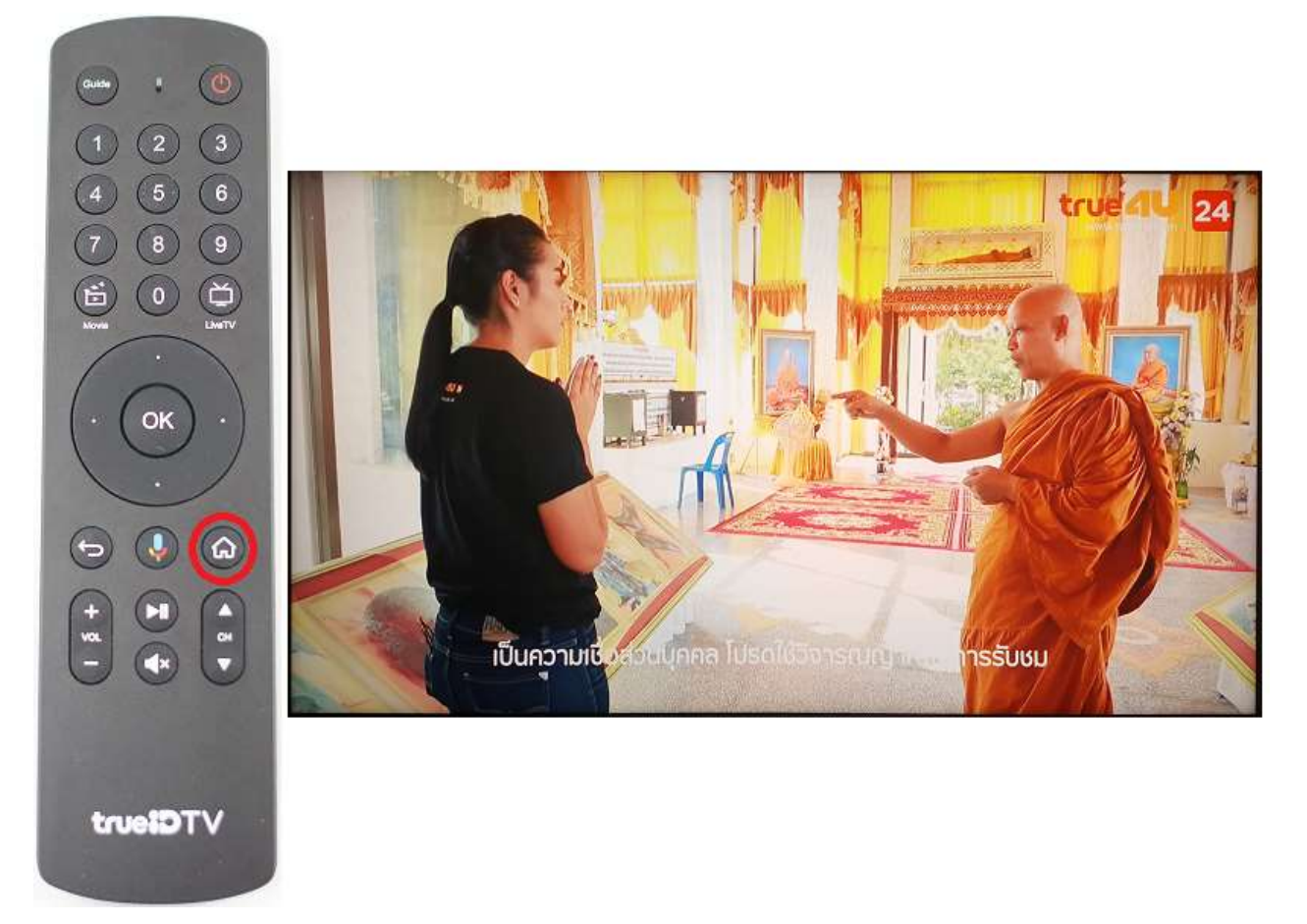

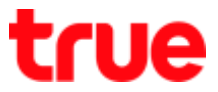

2. ที่หน้า Home ให้กดปุ่มทิศทางขึ้น ตามด้วยกดปุ่มทิศทางขวา เพื่อเลื่อนไปยังเมนู**การตั้งค่า** (รูปเฟือง)

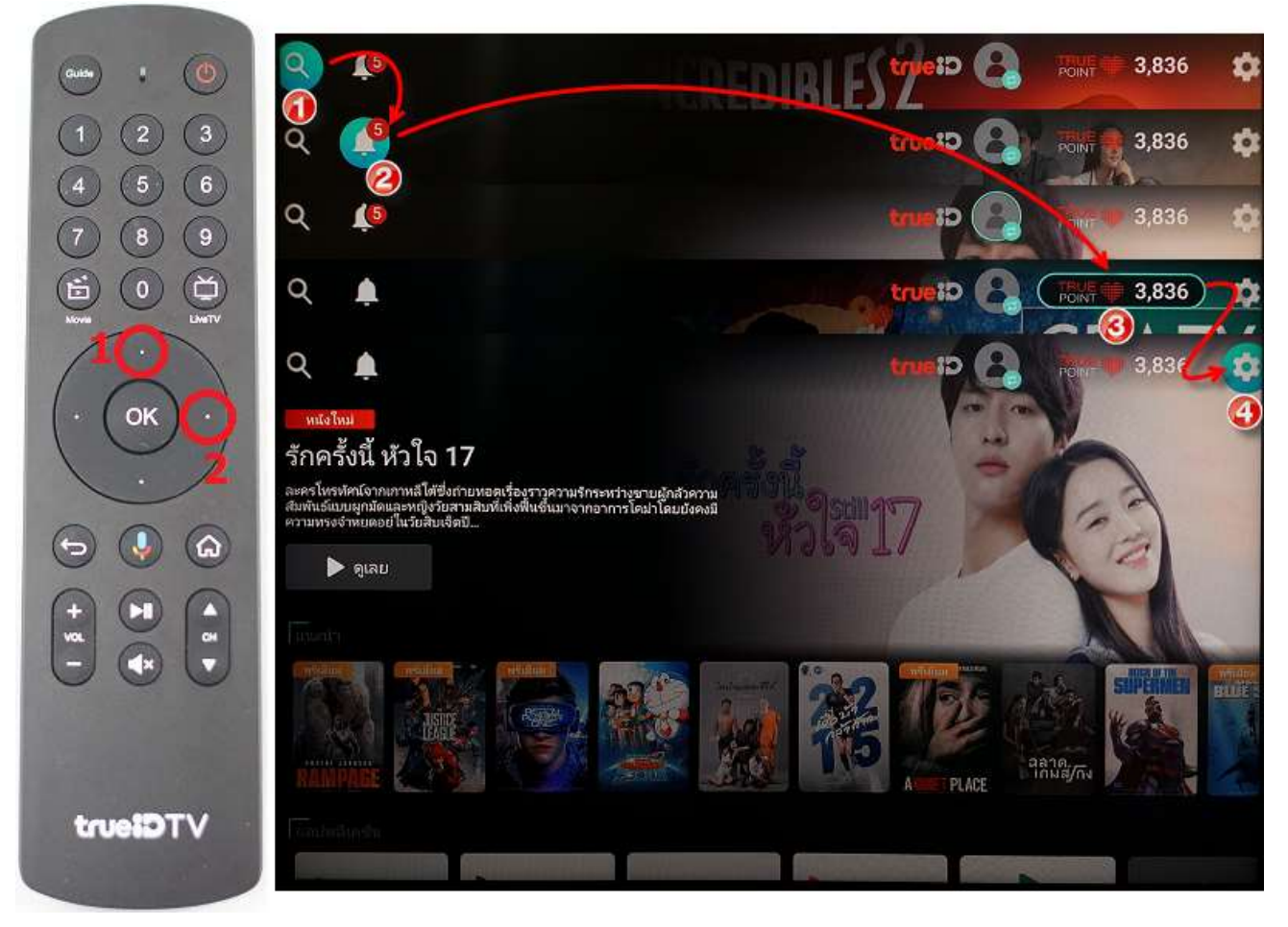

3. เลือกเมนู**ที่เก็บข้อมูลและการรีเซ็ต (Storage & Reset)** แล้วกดปุ่ม **OK**

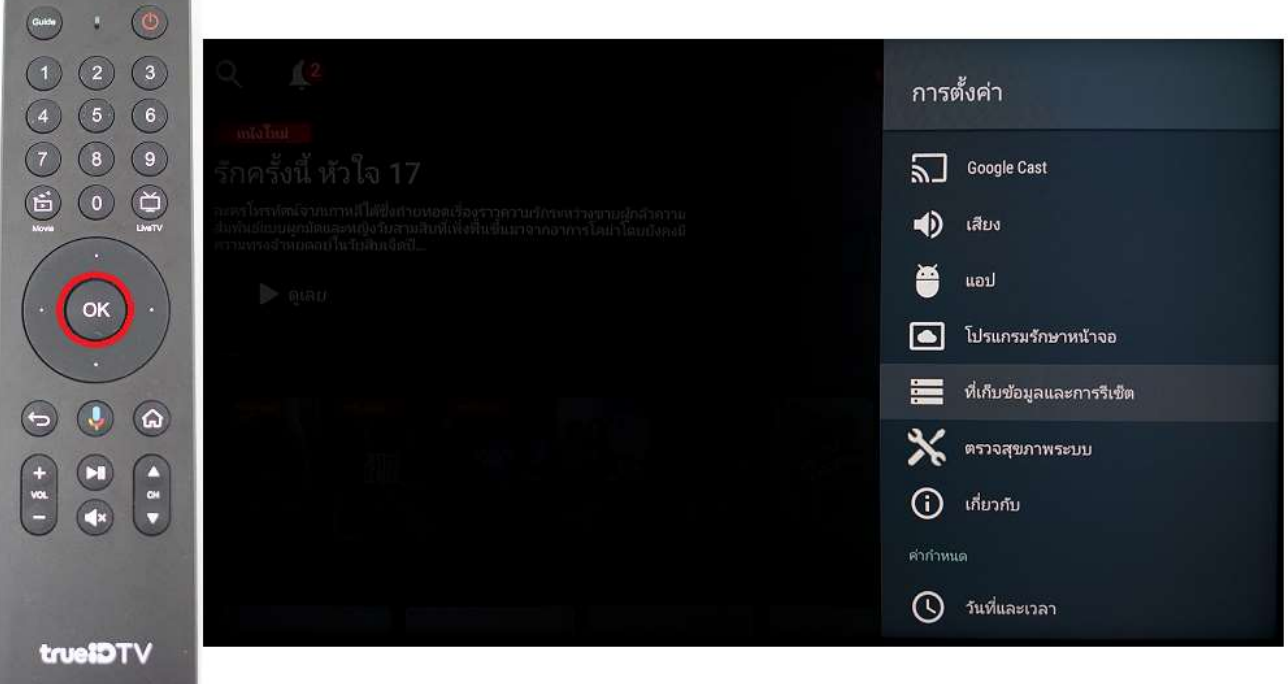

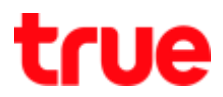

4. เลือกเมนู**รีเซ็ตข้อมูลเป็นค่าเริ่มต้น (Factory data reset)** แล้วกดปุ่ม **OK**

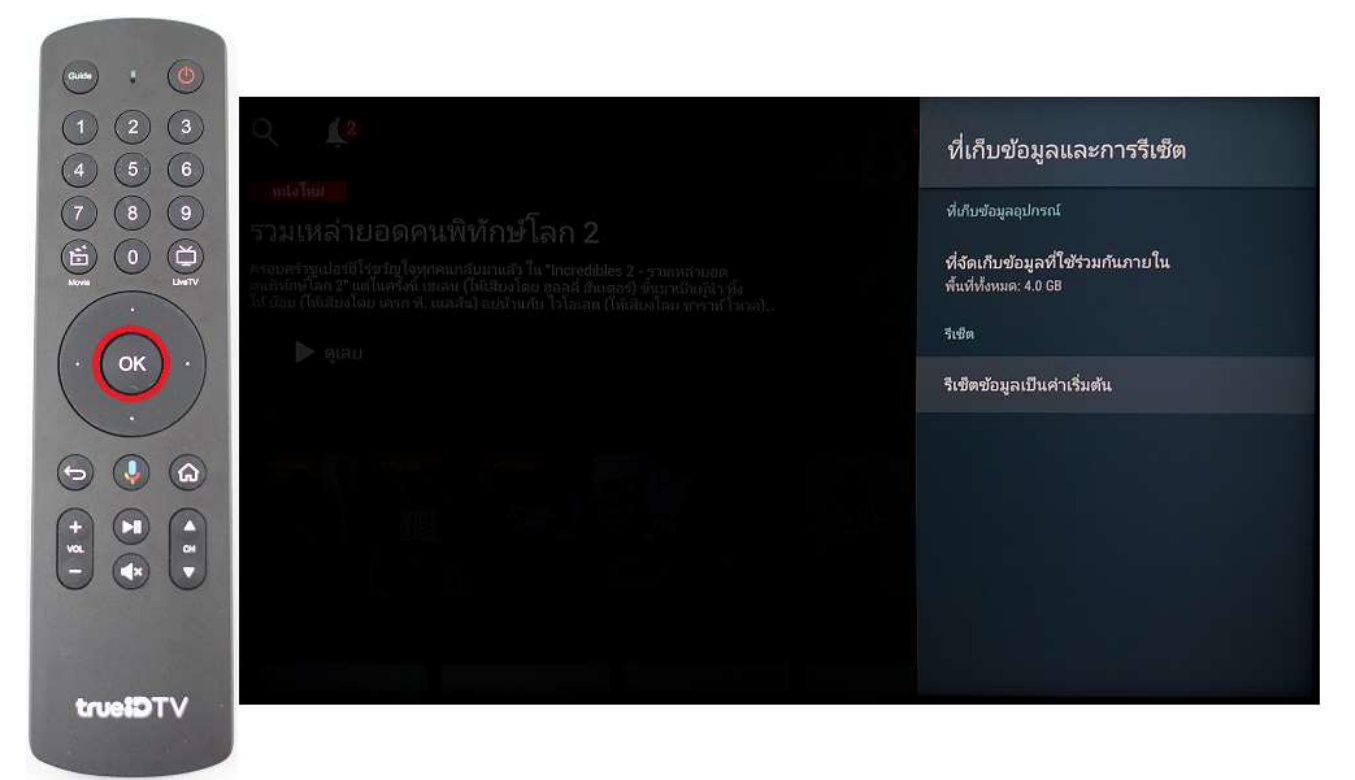

5. เลือก **รีเซ็ตข้อมูลเป็นค่าเริ่มต้น (Factory data reset)** แล้วกดปุ่ม **OK**

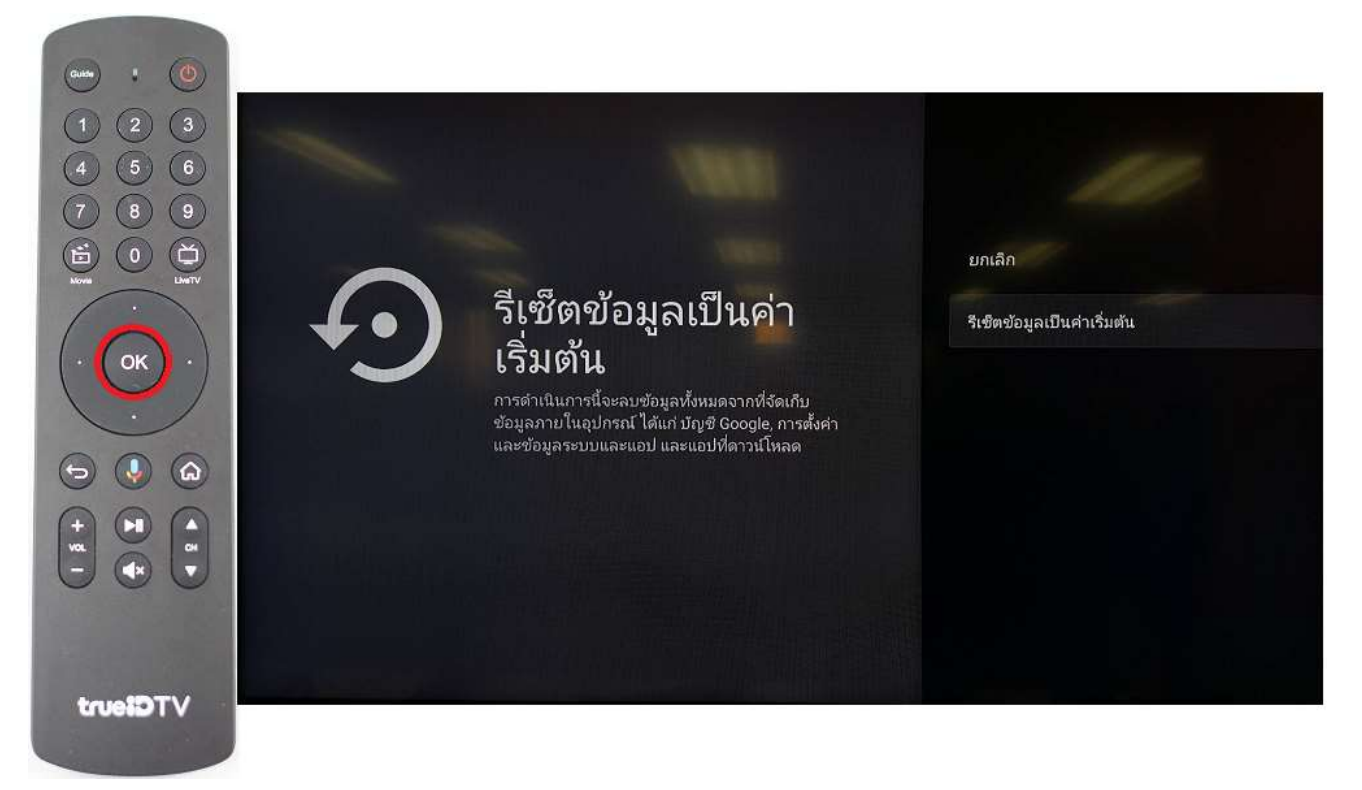

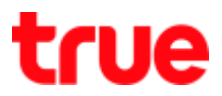

6. เลือก **ลบทุกอย่าง (Erase Everything)** แล้วกดปุ่ม **OK**

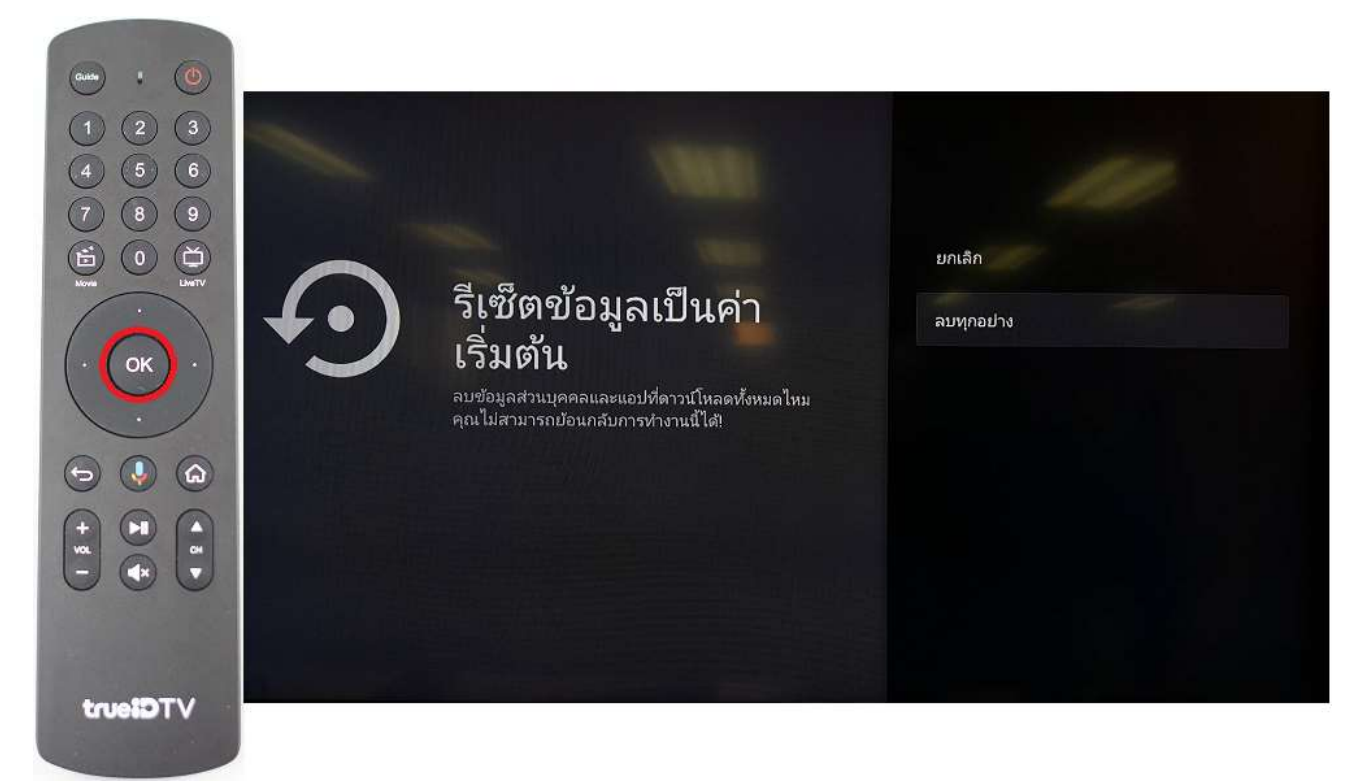

7. หน้าจอจะแจ้งว่า **รีเซ็ตข้อมูลเป็นค่าเริ่มต้น (Factory data reset)**

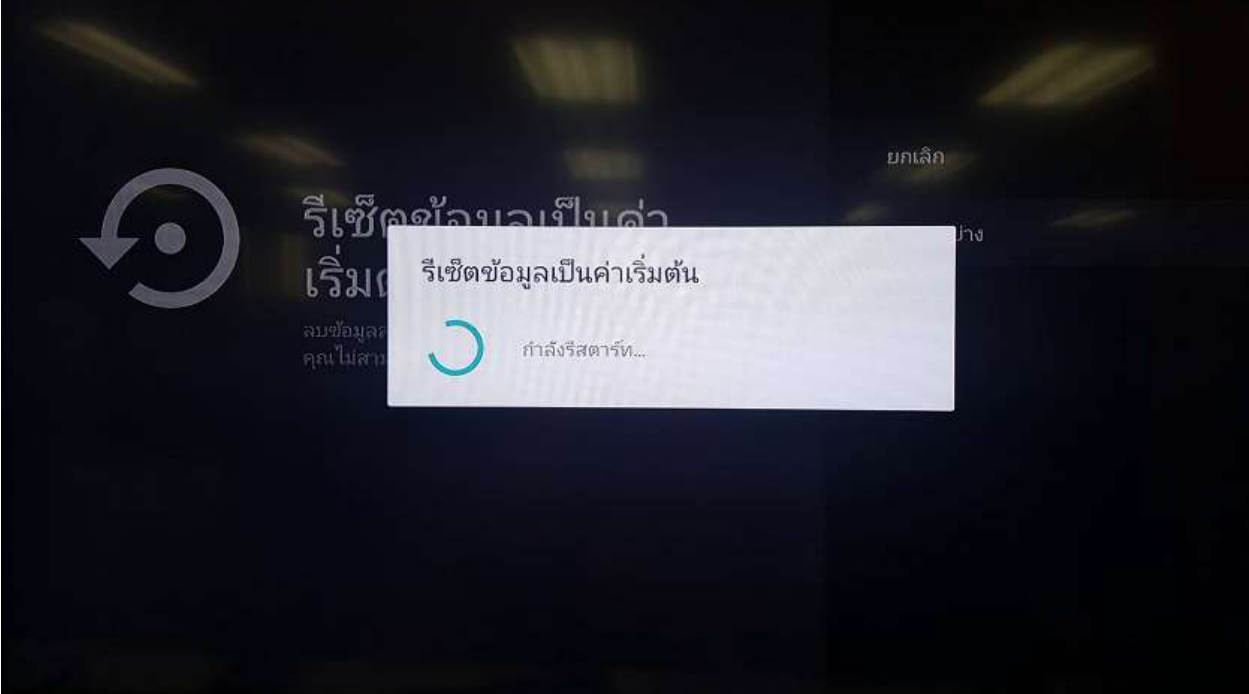

8. จากนั้นจะเครื่อง Reboot และกลับไปสู่หน้าจอการติดตั้งใหม่ทั้งหมด

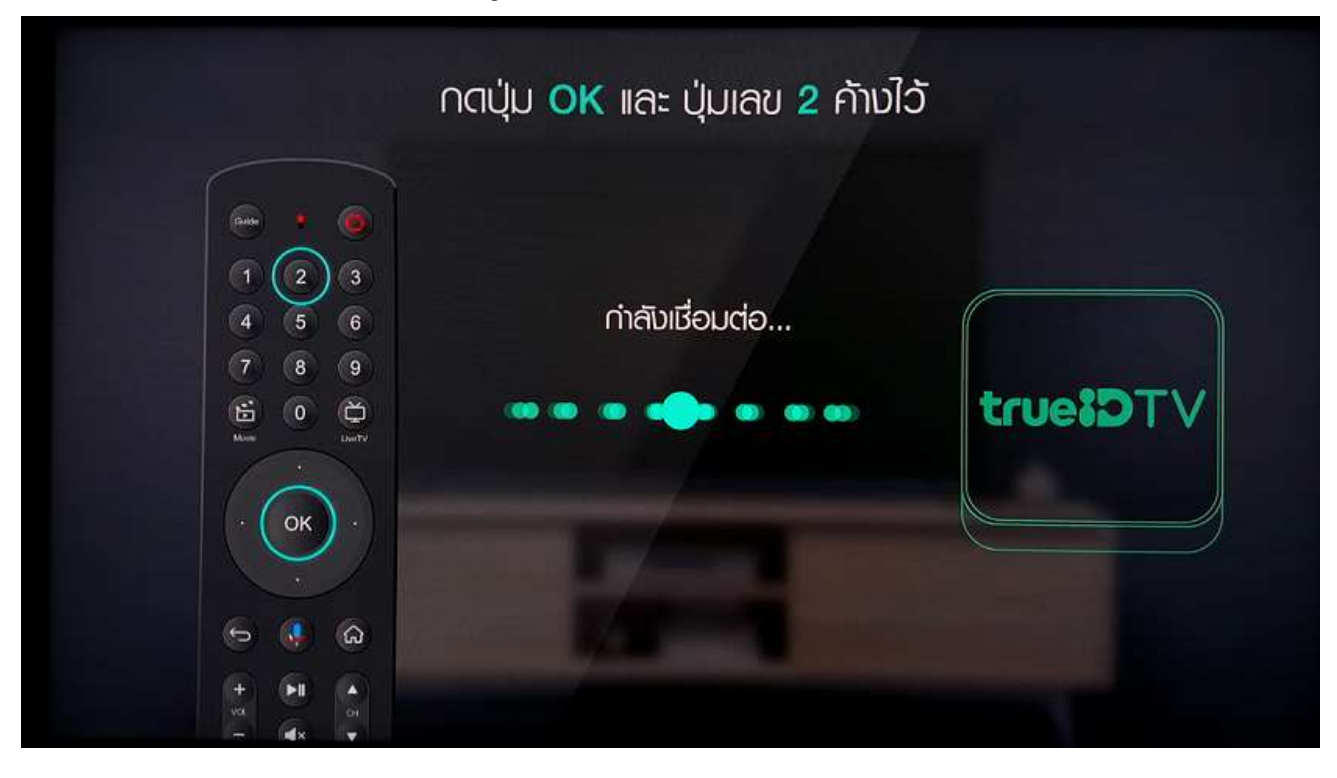